## **Como habilitar / desabilitar alertas no painel do maxMotorista?**

Passo a Passo:

**Passo 1:** Acesse a **área administrativa** do maxMotorista.

**Passo 2:** No menu superior direito clique em **Configurações** 

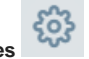

**Passo 3**: Selecione a opção **Dispositivo**.

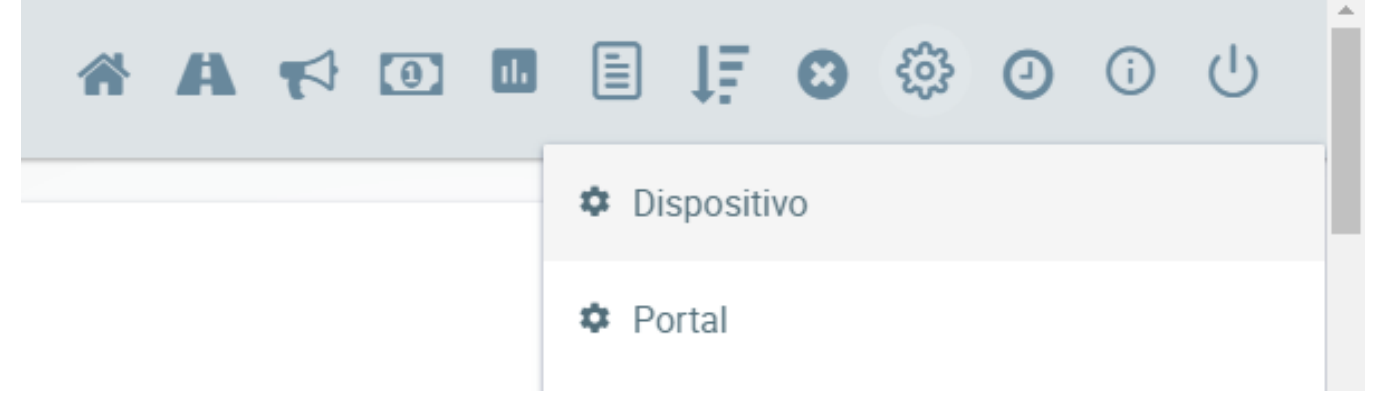

**Passo 4**: Pesquisar por **alerta** na parte de pesquisa dos parâmetros.

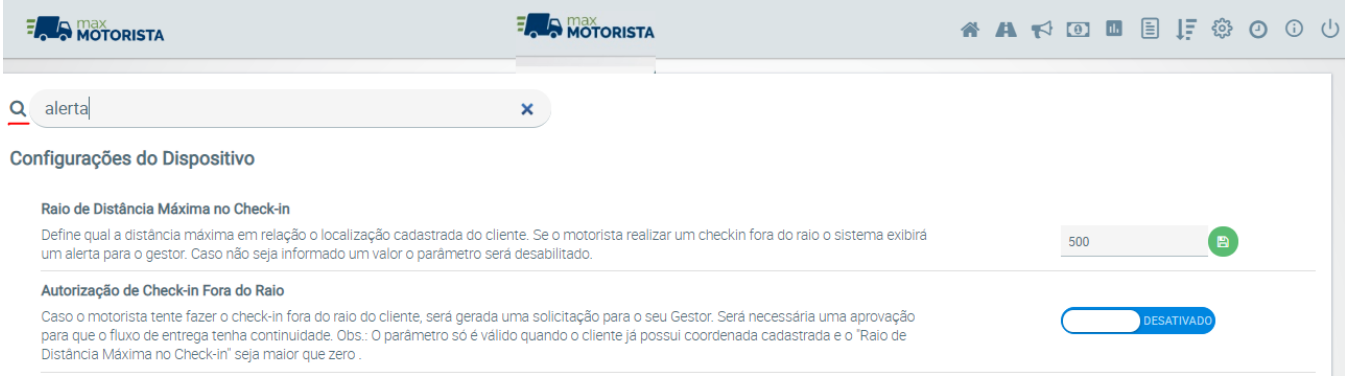

## **Passo 5: Habilitar/desabilitar** os alertas.

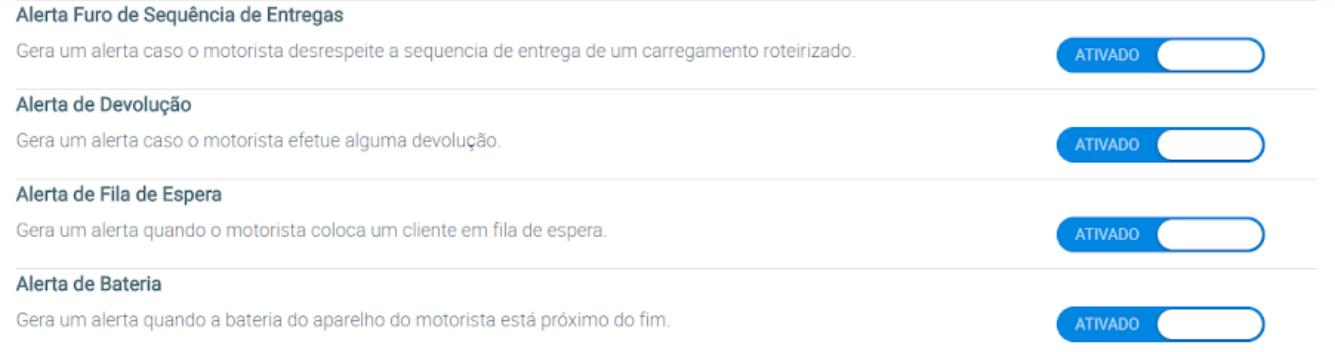

Artigo sugerido pelo analista Daniel Cavalcante.

Ainda tem dúvidas? Nos [envie uma solicitação](http://suporte.maximasist.com.br/)